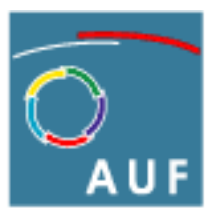

Agence universitaire de la Francophonie

# **Guide d'utilisation des téléphones IP**

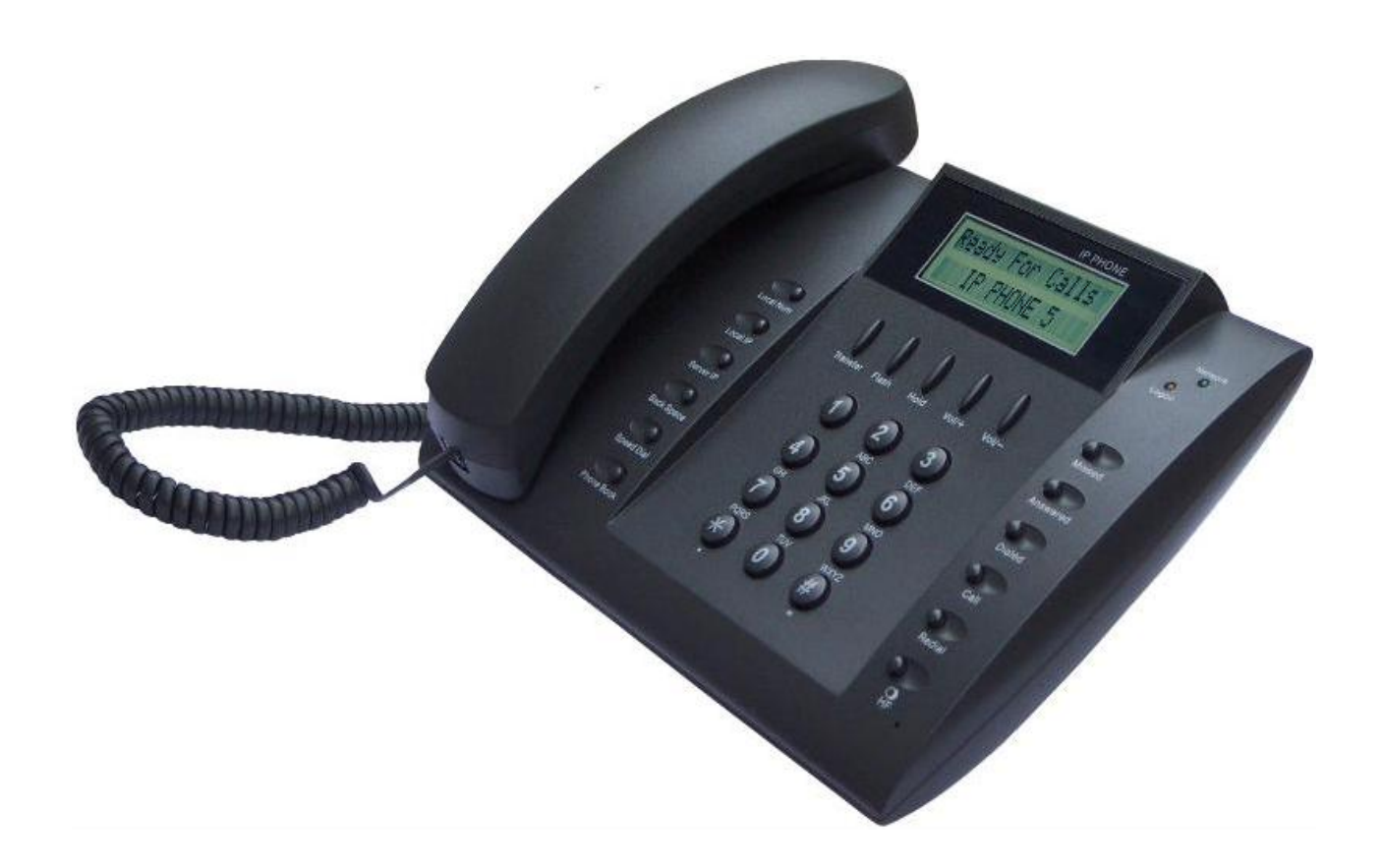

L'Agence universitaire de la Francophonie dispose désormais d'un système interne de téléphonie internet (téléphonie IP) qui relie entre eux tous les personnels de toutes les implantations [1](#page-1-0) .

Ce guide vous présente toutes les fonctionnalités accessibles sur ce téléphone mis à votre disposition.

Ce mode de communication est à **privilégier** pour toutes vos communications téléphoniques avec un correspondant situé dans une autre implantation.

Ce système de téléphonie IP est basé entièrement sur des logiciels libres. Il a été mis en place par la direction des ressources informatiques qui en assure la maintenance.

Nous vous remercions de signaler tout problème relatif à l'usage de ce téléphone directement à votre technicien ou bien par courriel à l'adresse : [assistance-informatique@auf.org](mailto:assistance-informatique@auf.org)

# **Table des matières**

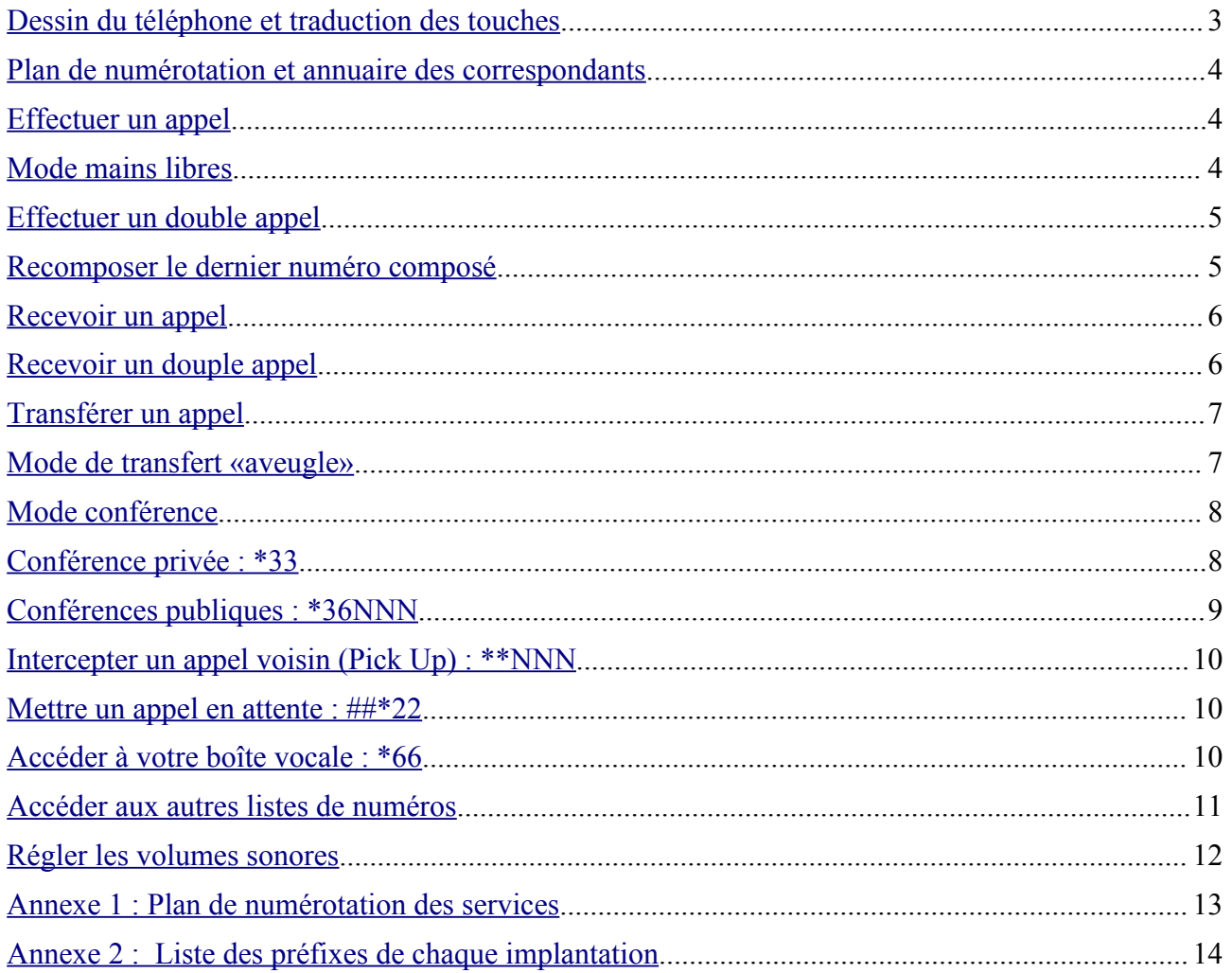

<span id="page-1-0"></span><sup>1</sup> *Dans certaines implantations seulement, ces téléphones permettent également de contacter des correspondants extérieurs à l'AUF*

## <span id="page-2-0"></span>**Dessin du téléphone et traduction des touches**

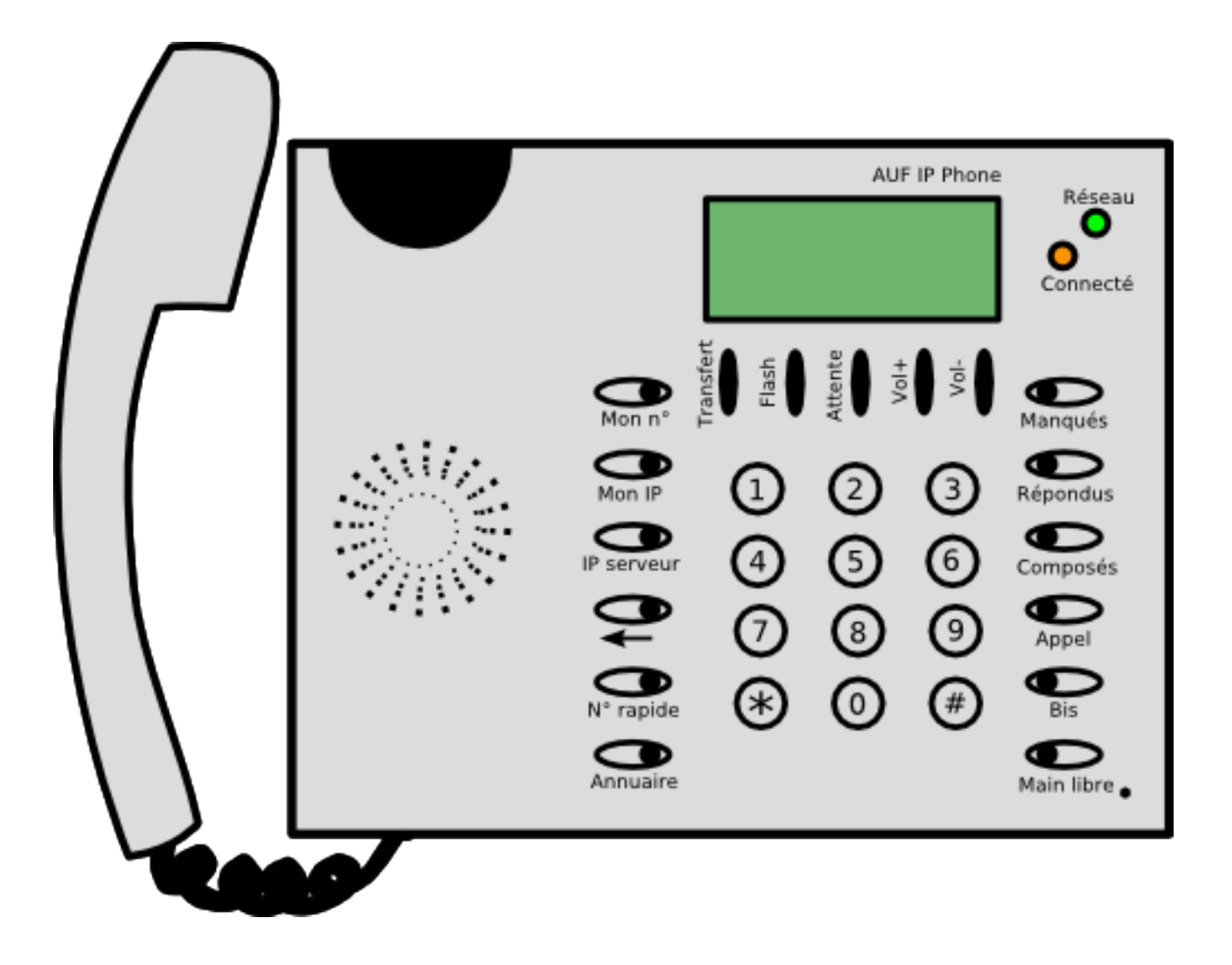

**Attention:** Les libellés sont affichés **sous** les boutons. Δ

#### <span id="page-3-2"></span>**Plan de numérotation et annuaire des correspondants**

Le plan de numérotation des correspondants de l'AUF reprend le plan de numérotation téléphonique existant localement. La liste des préfixes de chaque implantation est jointe en annexe 2.

Vous trouverez tous les numéros de téléphone IP de vos correspondants sur l'intranet :

- sur la fiche d'un personnel
- sur l'annuaire téléphonique ([http://intranet.auf/intranet\\_annuaire\\_telephonique.php3](http://intranet.auf/intranet_annuaire_telephonique.php3))

#### <span id="page-3-1"></span>**Effectuer un appel**

- 1. Décrochez le combiné
- 2. Composez le numéro de votre correspondant
- 3. Appuyez sur **#** ou sur **Call** ( **Appel )** ou bien attendez quelques secondes

La communication est établie; votre correspondant répondra ou vous accéderez à sa boîte vocale.

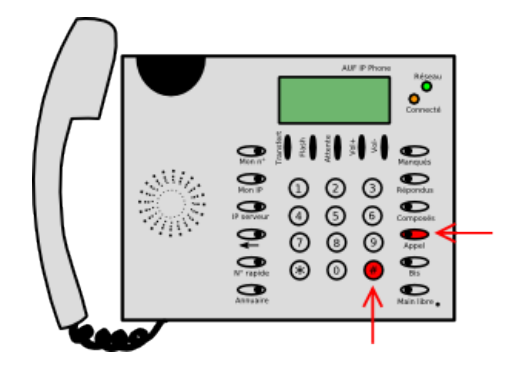

## <span id="page-3-0"></span>**Mode mains libres**

- 1. Appuyez sur la touche **HF** ( **Main libre** ) pour vous mettre en mode mains libres
- 2. Composez le numéro de votre correspondant sans décrocher le combiné
- 3. Appuyez sur **#** ou sur **Call ( Appel )** ou bien attendez quelques secondes

Pour passer en mains libres pendant un appel;

- 1. Appuyez sur la touche **HF** ( **Main libre** )
- 2. Raccrochez le combiné

Pour quitter le mode mains libres;

1. Décrochez le combiné Si le combiné était déjà décroché, appuyez sur **HF** ( **Main libre** )

Pour raccrocher en mode mains libres;

- 1. Appuyez sur la touche **HF** ( **Main libre** )
- **Attention:** le mode mains libres peut générer des interférences lorsque les 2 correspondants sont en mode mains libres. Dans ce cas, il faut que l'un des correspondants quitte le mode mains libres.

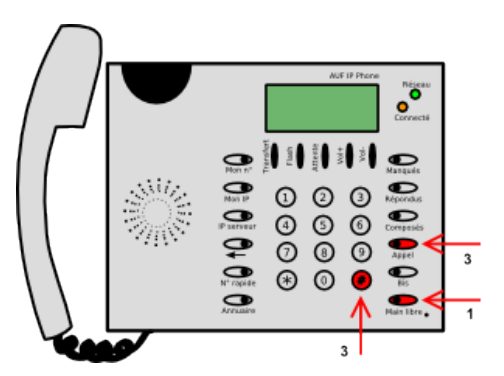

## **Mode silencieux**

Pour passer en mode silencieux pendant un appel:

- 1. Appuyez sur la touche **Back Space ( ← )** Le téléphone affiche « Silencieux » : votre correspondant ne vous entend plus.
- 2. Appuyez à nouveau sur la touche **Back Space ( ← )** pour annuler le mode silencieux.

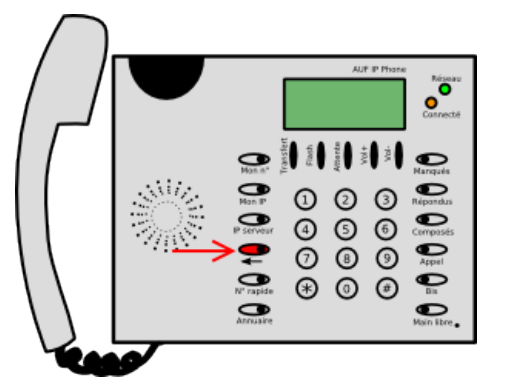

 $^{\circ}$  $\odot$  $\odot$  $\overline{\circ}$ 

e di

## <span id="page-4-1"></span>**Effectuer un double appel**

- 1. Établissez une 1<sup>ere</sup> communication
- 2. Appuyez sur la touche **Hold** ( **Attente** ) pour obtenir la seconde ligne

Le téléphone affiche alors « Nouvel appel »

- 3. Composez le numéro de la  $2^e$  communication que vous voulez établir
- 4. Appuyez sur **#** ou sur **Call** ( **Appel** ) ou bien attendez quelques secondes

Pour basculer d'une ligne à lautre;

1. Appuyez sur la touche **Hold** ( **Attente** )

Pour raccrocher un correspondant en mode double appel;

- 1. Appuyez sur la touche **Flash**
- **Attention** : raccrocher le combiné coupe les deux communications en cours

## <span id="page-4-0"></span>**Recomposer le dernier numéro composé**

1. Appuyez sur la touche **Redial ( Bis )**

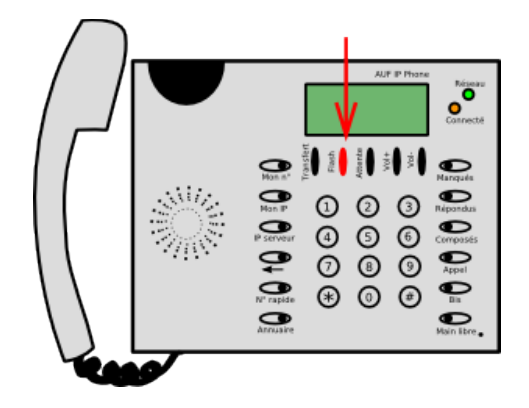

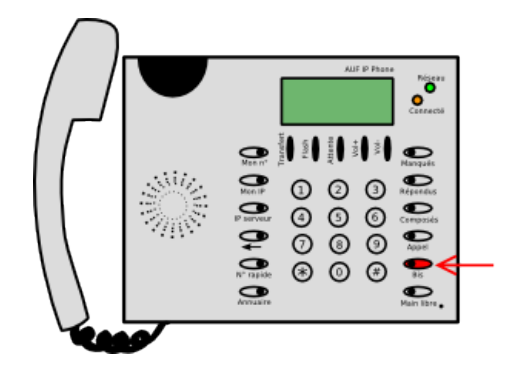

#### <span id="page-5-1"></span>**Recevoir un appel**

1. Décrochez le combiné et parlez

Pour refuser l'appel:

1. Appuyez sur la touche **Flash**

Le correspondant sera dirigé vers votre boîte vocale

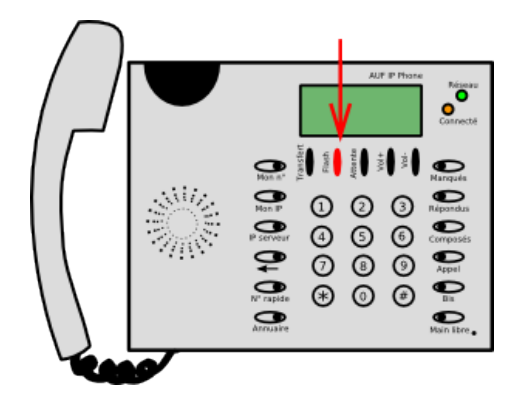

#### <span id="page-5-0"></span>**Recevoir un douple appel**

- 1. Lorsque vous êtes déjà en communication et que vous recevez un second appel, vous entendrez un signal sonore (bip) toute les 4 secondes
- 2. Appuyez sur la touche **Hold** ( **Attente** ) pour prendre ce second appel

Vous passez alors en mode double appel (voir «Effectuer un double appel»)

**Note** : si vous étiez déjà en mode double appel, le correspondant qui cherche à vous appeler sera dirigé vers votre boîte vocale.

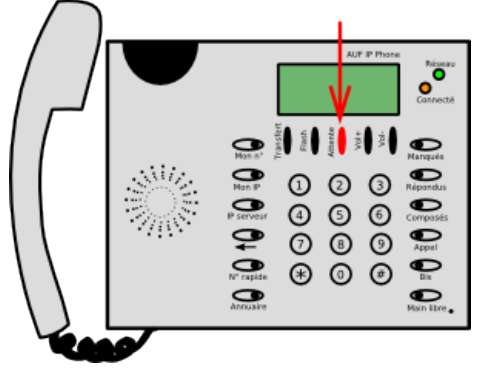

## <span id="page-6-1"></span>**Transférer un appel**

Vous êtes déjà en communication avec une personne. Pour transférer cet appel vers un autre correspondant:

- 1. Appuyez sur la touche **Transfer ( Transfert )** Une voix dit «Transfert», puis vous entendrez la tonalité
- 2. Composez le numéro du poste vers lequel vous désirez effectuer le transfert

Vous avez quelques secondes pour composer le numéro de poste (sans appuyer sur **#** ou sur **Call** ( **Appel** ) à la fin)

Si aucun poste n'est composé, vous retrouverez votre premier correspondant.

- 3. Une fois que vous obtenez le second correspondant, présentez-lui l'appel
	- $\checkmark$  S'il accepte l'appel (il demeure en ligne)
		- 1. Raccrochez ou appuyez sur la touche **Flash**

Votre premier correspondant est transféré vers le second.

✗ S'il ne peut pas prendre l'appel (il raccroche)

Votre premier correspondant est à nouveau en ligne avec vous.

**Note** : au lieu d'utiliser la touche **Transfer ( Transfert )**, vous pouvez composer **\*\***, en appuyant rapidement deux fois sur la touche **\***.

#### <span id="page-6-0"></span>**Mode de transfert «aveugle»**

1. Composez **##** (deux fois **#**)

Une voix dit «Transfert», puis vous entendrez la tonalité

2. Composez le numéro du poste vers lequel vous désirez effectuer le transfert

Vous avez alors quelques secondes pour composer le numéro de poste (sans appuyer sur **#** ou sur **Call** ( **Appel** ) à la fin)

Si vous ne composez rien, vous retrouverez votre premier correspondant.

3. Dès que vous avez composé le numéro de poste, raccrochez

Votre premier correspondant entendra sonner le poste du second

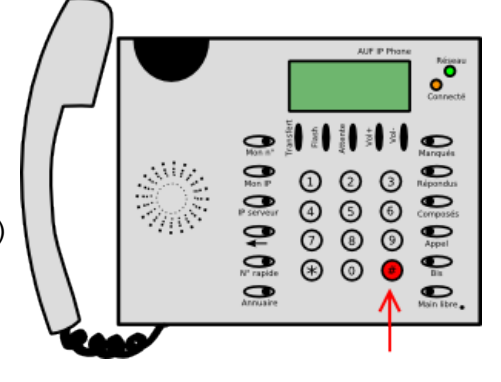

**Note** : il est toujours préférable de s'assurer de la disponibilité de la personne vers qui on transfert un appel, ce que ne nous permet pas le mode de transfert «aveugle».

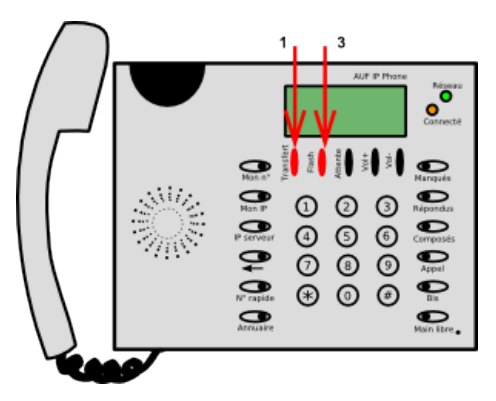

## <span id="page-7-1"></span>**Mode conférence**

#### <span id="page-7-0"></span>**Conférence privée : \*33**

Chaque **téléphone IP** dispose d'un mode conférence privée. Chacun peut inviter des correspondants à participer à une conférence privée sur son poste.

Pour passer en **conférence à 3** lorsque vous êtes déjà en **double appel avec 2 correspondants** ;

1. Appuyez sur **Speed Dial** ( **N o rapide** )

La personne avec qui vous étiez en ligne est transférée vers votre conférence privée, elle entendra une voix dire « Conférence » et votre communication avec elle sera coupée. Vous basculez automatiquement vers la seconde personne en ligne.

2. Appuyez à nouveau sur **Speed Dial** ( **N o rapide** ) La seconde personne est transférée vers votre conférence privée, elle entendra une voix dire « Conférence » et votre communication avec elle sera coupée.

Vous n'avez plus personne en communication.

- 3. Appuyez à nouveau sur **Speed Dial** ( **N o rapide** )
- Vous êtes à votre tour transféré vers votre conférence privée, vous entendrez une voix dire « Conférence ». Vous êtes alors tous les trois en conférence.

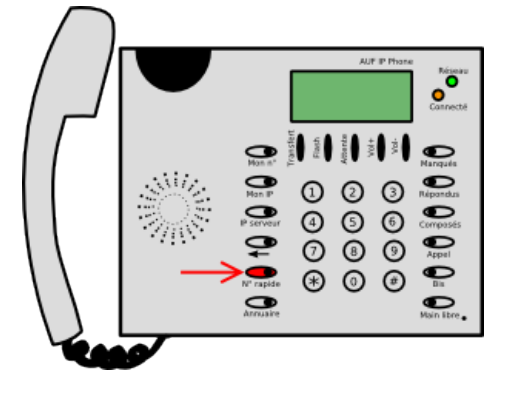

**En résumé** : appuyez 3 fois de suite (lentement) sur **Speed Dial (N o rapide)** pour passer en conférence à 3.

Pour ajouter une personne dans votre conférence;

Lorsque vous avez en ligne la personne que vous souhaitez ajouter à votre conférence:

1. Appuyez sur **Speed Dial ( N o rapide )**

#### **Notes** :

- Un signal sonore (bip) est émit quand une personne rejoint une conférence.
- Quand une personne quitte la conférence, un autre signal est émis.
- Quand une personne est seule sur une conférence, une voix indique «vous êtes actuellement le seul participant de cette conférence».
- Pour pouvoir vous-même rejoindre votre conférence, vous pouvez composer **\*33** au lieu d'utiliser la touche **Speed Dial ( N o rapide )**.

Limitations actuelles :

- Il n'est pas possible de voir combien de participants sont présents sur une conférence.
- Tous les participants sont au même niveau, il n'y a pas de « maître de conférence ».

## <span id="page-8-0"></span>**Conférences publiques : \*36NNN**

Chaque implantation (en fait chaque serveur de **VoIP**) de l'AUF dispose de conférences publiques directement accessibles.

Pour créer une conférence publique:

- 1. Déterminez un numéro de conférence compris entre 0 et 999.999.999 (exemple 871, 98711 ou 7)
- 2. Confirmez ce numéro de conférence à l'ensemble des participants

Si tous les participants ne sont pas de la même implantation, faire précéder le numéro de conférence par le préfixe régional de l'implantation qui héberge la conférence. (voir note ci-dessous)

3. Chacun des participants compose le **\*36NNN** (où NNN est le numéro de conférence choisi)

Une voix dit « Vous participez à la conférence numéro NNN »

**Note** : si vous devez participer à une conférence organisée par une autre implantation que la vôtre, vous devez ajouter au numéro de la conférence le préfixe régional de l'implantation (cf. Annexe 2) (exemple : 0033 pour Paris, 008481 pour l'antenne de Ho Chi Minh Ville).

Pour transférer un correspondant vers une conférence publique:

Lorsque vous êtes en ligne avec la personne que vous souhaitez transférer vers une conférence publique

1. Composez **##** (deux fois **#**)

Une voix dit «Transfert», puis vous entendrez la tonalité.

2. Composez **\*36NNN** (où NNN est le numéro de conférence choisi)

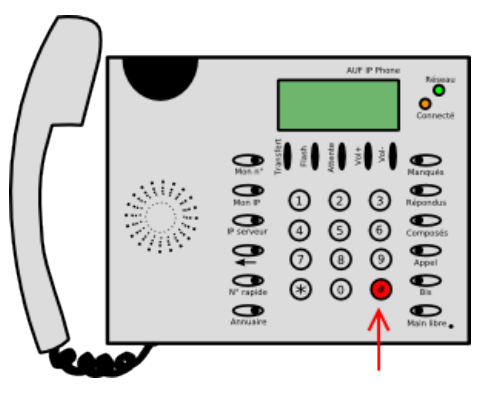

**Attention :** l'accès à une conférence n'est pas protégé par mot de passe. Toute personne  $\triangle$ accédant au réseau **VoIP** de l'AUF et connaissant le numéro de la conférence en cours peut donc la rejoindre. Il est donc préférable de déterminer un numéro de conférence qui sera connu uniquement des correspondants que vous aurez choisi ou d'utiliser le mode conférence privée pour les échanges confidentiels.

Limitations actuelles :

- Il n'est pas possible de voir combien de participants sont présents sur une conférence.
- Tous les participants sont au même niveau, il n'y a pas de « maître de conférence ».

## <span id="page-9-2"></span>**Intercepter un appel voisin (Pick Up) : \*\*NNN**

Si vous entendez un poste voisin sonner et que vous désirez intercepter l'appel;

1. Composez le **\*\*NNN** (où NNN est le numéro du poste voisin qui sonne) Vous obtiendrez alors directement le correspondant.

## <span id="page-9-1"></span>**Mettre un appel en attente : ##\*22**

Vous êtes en communication avec un correspondant et voulez le mettre en attente pour le reprendre plus tard, éventuellement sur un autre poste :

1. Composez **##** (deux fois **#**)

Une voix dit «Transfert»

2. Composez le **\*22**

Vous avez quelques secondes pour composer le **\*22**

Si vous ne composez rien, vous retrouvez votre correspondant

- 3. Une voix dira le numéro d'attente (celui-ci débutera par 222 suivi de 2 chiffres: ex.: 22200), retenez bien ce numéro
- 4. Raccrochez

Votre correspondant est mis en attente (il entend une musique d'attente)

5. Dans une intervalle de 2 minutes, composez le numéro d'attente depuis n'importe quel autre poste afin de reprendre l'appel

Vous retrouvez alors votre correspondant

6. Continuez la communication

## <span id="page-9-0"></span>**Accéder à votre boîte vocale : \*66**

- 1. Composez le **\*66** Une voix vous demande votre numéro de poste
- 2. Composez votre numéro de poste suivi de **#**

Une voix vous demande votre mot de passe

- 3. Composez votre mot de passe suivi de **#**
- 4. Laissez-vous alors guider par la voix qui vous précise les options possibles

**Astuce :** vous pouvez composer directement le **\*67NNN** où NNN est votre numéro de poste. Le système vous demande votre mot de passe de boîte vocale.

**Note :** votre téléphone IP indique si des messages sont en attente dans votre boîte vocale (affichage «Messagerie: N» avec N le nombre de nouveaux messages en attente). Vous recevrez également un courriel à chaque nouveau message déposé dans votre boîte vocale.

## **Utiliser l'annuaire interne du téléphone**

- 1. Appuyez sur la touche **Phone Book ( Annuaire )**
- 2. Appuyez plusieurs fois sur la touche **Phone Book ( Annuaire )** ou utilisez les touches **Vol/+** et **Vol/-** pour parcourir l'annuaire interne du téléphone
- 3. Lorsque vous avez trouvé le numéro recherché dans l'annuaire, appuyez sur la touche **#** ou sur **Call ( Appel )**
- 4. **Note:** lors d'une communication, les touches **Vol/+** et **Vol/** ont comme seule fonction de régler le volume d'écoute.

Pour appeler directement un numéro de l'annuaire sans le parcourir;

- 1. Composez le rang de l'enregistrement dans l'annuaire
- 2. Appuyez sur la touche **Speed Dial ( N o rapide )**

**Astuce:** vous pouvez aussi composer directement le **#NNN** où NNN est le rang dans l'annuaire.

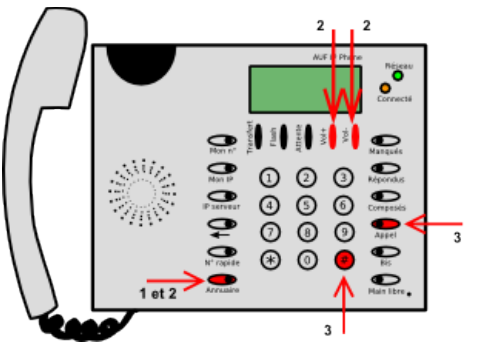

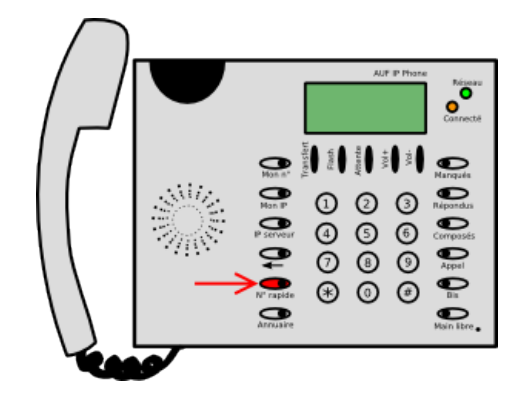

- **Attention** : l'annuaire de votre téléphone est présentement vide. La procédure à suivre pour renseigner l'annuaire sera ajoutée au présent guide ultérieurement.
- **Note:** L'annuaire téléphonique est disponible sur l'intranet : [http://intranet.auf/intranet\\_annuaire\\_telephonique.php3](http://intranet.auf/intranet_annuaire_telephonique.php3)

## <span id="page-10-0"></span>**Accéder aux autres listes de numéros**

Le téléphone garde en mémoire les listes des numéros manqués, répondus ou composés.

Pour faire défiler ces différentes listes:

1. Appuyez plusieurs fois sur la touche concernée; **Missed ( Manqués ), Answered ( Répondus ) ou Dialed ( Composés )**

ou, si vous êtes hors communication;

- 1. Appuyez une fois sur la touche concernée
- 2. Utilisez ensuite les touches **Vol/+** et **Vol/-**
- 2. Lorsque vous avez trouvé le numéro recherché, appuyez sur la touche **#** ou sur **Call ( Appel )** pour appeler le numéro affiché

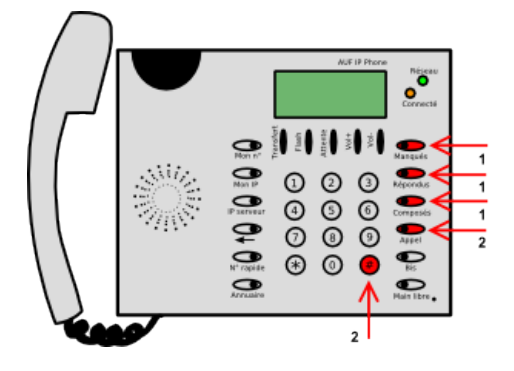

**Note** : ces listes sont mises à zéro quand le téléphone est redémarré ou déconnecté.

#### <span id="page-11-0"></span>**Régler les volumes sonores**

Durant un appel:

1. Utilisez les touches **Vol/+** et **Vol/-** pour régler le volume d'écoute

Hors d'un appel (y compris pendant que le téléphone sonne):

1. Utilisez les touches **Vol/+** et **Vol/-** pour régler le volume de la sonnerie

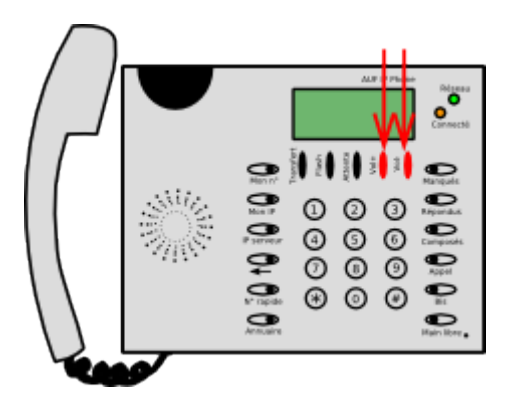

**Note :** si vous redémarrez le téléphone, les volumes sont remis à leur niveau par défaut et le volume de la sonnerie est égal au volume du haut parleur en mode "mains libres". Si besoin vous pouvez demander à votre responsable technique de régler les volumes par défaut.

**Note 2 :** le choix d'une autre sonnerie n'est pas possible pour le moment. La procédure à suivre pour la modification de la sonnerie sera ajoutée au présent guide lorsque cette option sera fonctionnelle.

# <span id="page-12-0"></span>**Annexe 1 : Plan de numérotation des services**

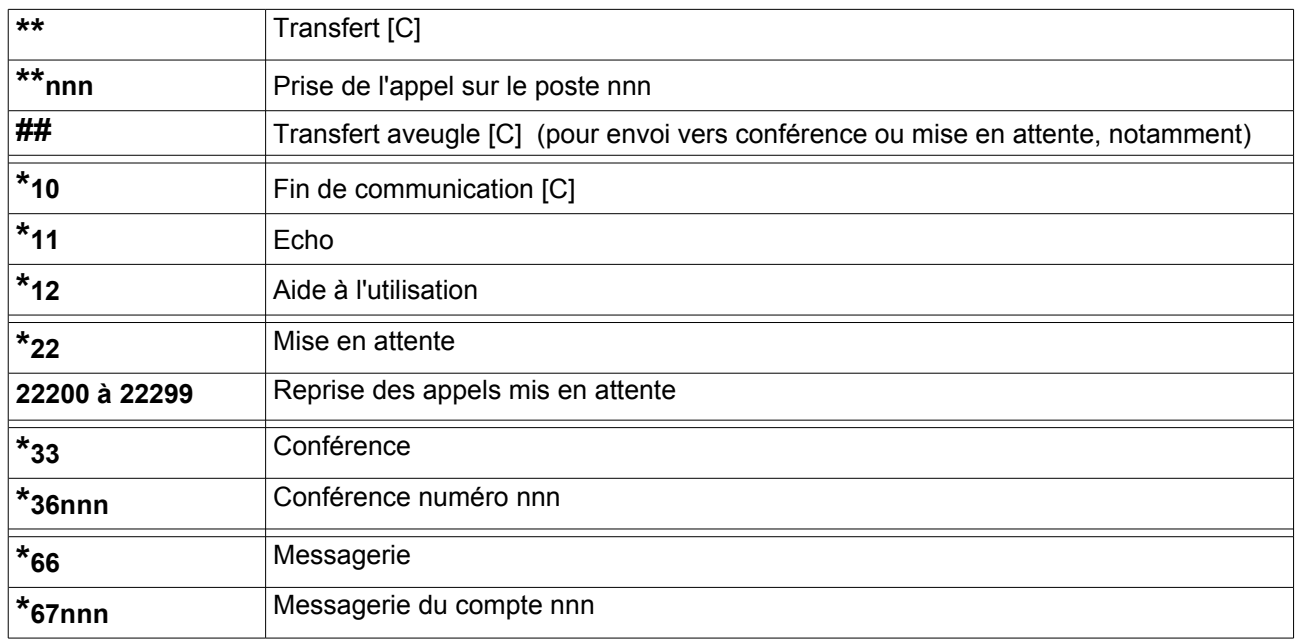

Légende : [C] = uniquement pendant une communication

## <span id="page-13-0"></span>**Annexe 2 : Liste des préfixes de chaque implantation**

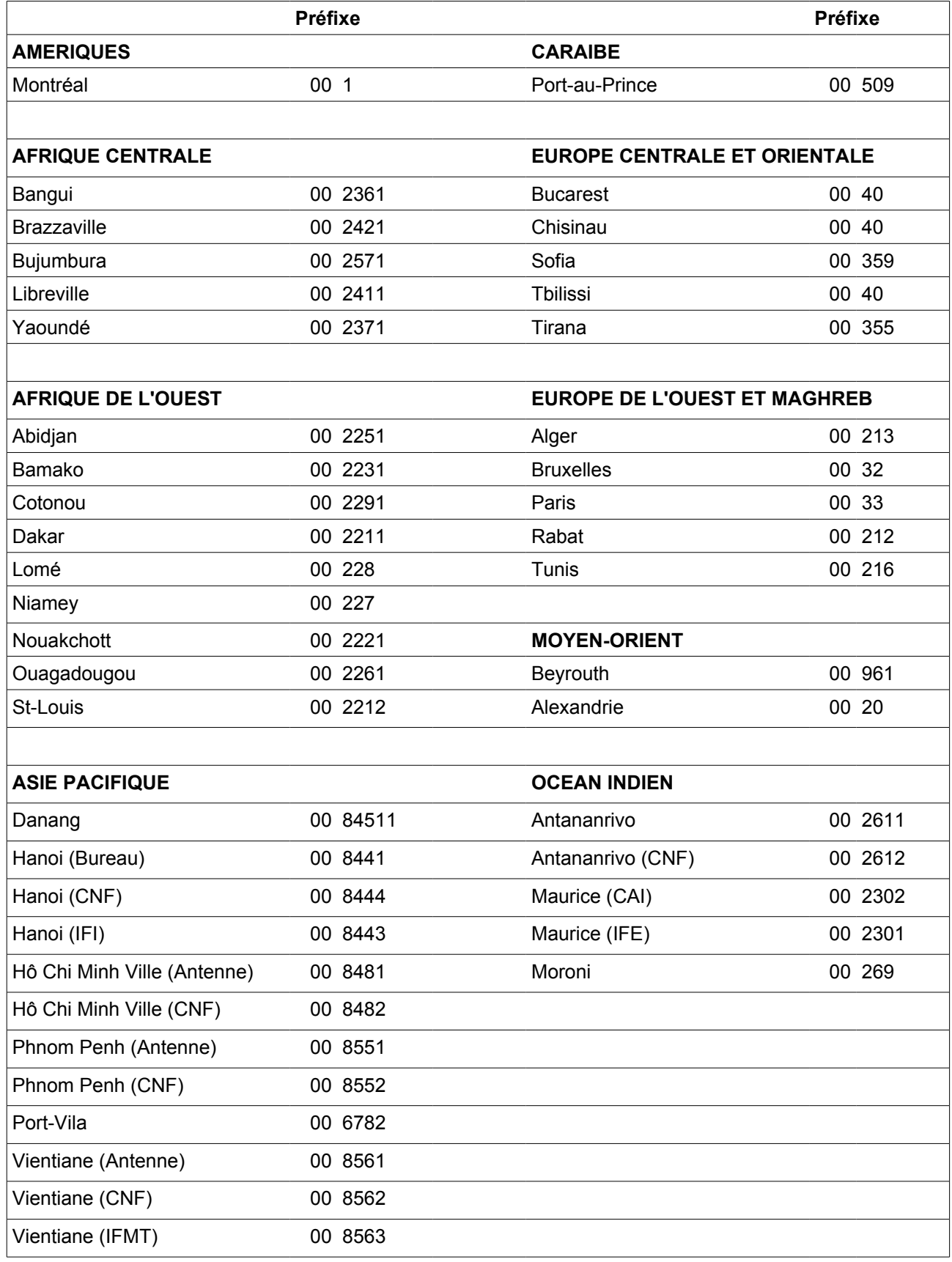